# OTAY MESA NESTOR COMMUNITY PLANNING GROUP AGENDA

Wednesday, August 12th, 2020 - 6:30 p.m.

Meeting Details: Zoom Meeting ID: 350-821-4086 Password: OMNCPG Dial In: 1-669-900-9128 US Dial In Password: 665180

Instruction on how to call into the zoom meeting at the end of the agenda

- 1. **Call to Order/Introduction of Members**: Otay Mesa Nestor Community Planning Group (OMNCPG).
- 2. **Approval of the Minutes**: The draft minutes of the July 8th OMNCPG meeting will be considered for approval.
- 3. Non-Agenda Public Comments: (2-minute limit per speaker).
- 4. **San Diego Police Department Report**: SDPD Officer Carlos Eddington, ceddington@pd.sandiego.gov (619) 424-0412
- 5. California State Assembly, 80th District report: Lucero Chavez, Field Representative, 619-338-8090 <u>lucero.chavez@asm.gov</u>
- 6. **Council District 8 Report**: Gerardo Ramirez, Council Representative, 619-236-6688 gramirezborj@sandiego.gov
- 7. **Office of the San Diego City Attorney Report**: Mark Robertson, Deputy City Attorney, mrobertson@sandiego.gov 619-553-5500
- 8. **Sub-Committee Reports**:
  - a. Volunteer Code Compliance, Project Review, By-Laws, and Parks and Recreation subcommittees.

#### 9. 2020 Decennial Census

An accurate count of the San Diego South Bay greater community will facilitate the fair-share allocation of the federal government's projection of \$675 over the next decade for quality-of-life programs (i.e. healthcare, education, employment, housing, infrastructure, small business and others). Danny Carreon U.S. Census Bureau, Partnership Specialist, <a href="mailto:carreon@2020census.gov">carlos.d.carreon@2020census.gov</a>

#### 10. Pond 20 Mitigation Bank

The Port of San Diego (Port) is about to release a Draft Environmental Impact Report for the creation of a wetlands mitigation bank at Pond 20 and a Port Master Plan Amendment for the commercial development of Parcels A, B and C which surround Pond 20. The Port is requesting input from the community on this restoration project. Roland Powell, Program Manager, <a href="mailto:rpowell@portofsandiego.org">rpowell@portofsandiego.org</a>

- 11. Chair's Report: Bobby Hicks, OMNCPG Chair
- 12. **City Planner Report**: Michael Prinz, Senior Planner, 619-236-6301, mprinz@sandiego.gov
- 13. Adjournment.

### **Zoom Meeting Call In Instructions**

#### Using a Computer

- 1. Open the Zoom desktop client.
- 2. Join a meeting using one of these methods:
  - Click Join a Meeting if you want to join without signing in.

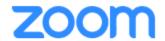

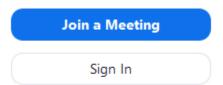

• Sign in to Zoom then click Join.

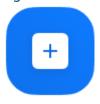

Join

- 3. Enter the meeting ID number and your display name.
  - If you're signed in, change your name if you don't want your <u>default name</u> to appear.

• If you're not signed in, enter a display name.

## Join a Meeting

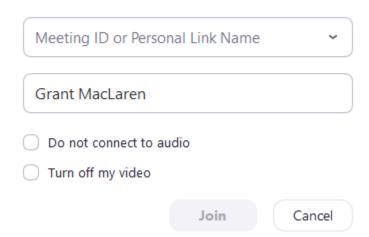

4. Select if you would like to connect audio and/or video and click Join.

#### Using an Iphone

- 1. Open the Zoom mobile app. If you have not downloaded the Zoom mobile app yet, you can download it from the App Store.
- 2. Join a meeting using one of these methods:

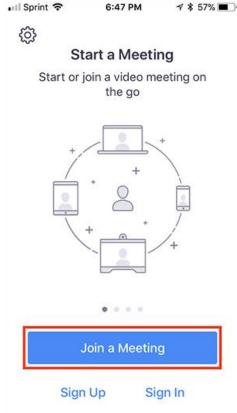

• Sign in to Zoom then tap Join.

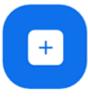

Joir

- 3. Enter the meeting ID number and your display name.
  - If you're signed in, change your name if you don't want your <u>default name</u> to appear.
  - If you're not signed in, enter a display name.

4. Select if you would like to connect audio and/or video and select Join.

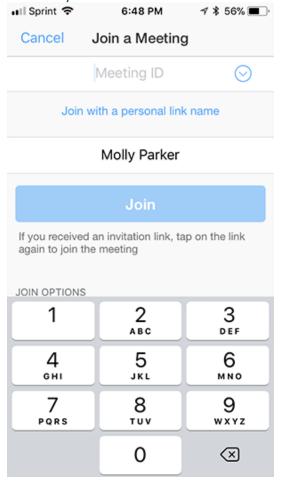

#### **Using an Android Phone**

- 1. Open the Zoom mobile app. If you have not downloaded the Zoom mobile app yet, you can download it from the Google Play Store.
- 2. Join a meeting using one of these methods:

• Tap Join a Meeting if you want to join without signing in.

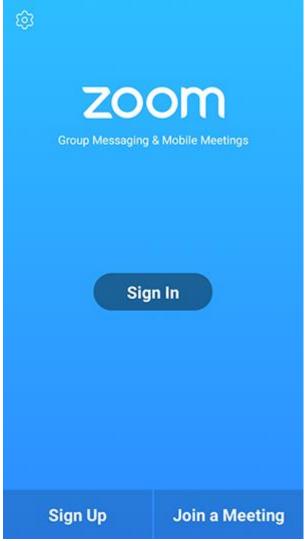

• Sign in to Zoom then tap Join.

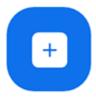

Join

- 3. Enter the meeting ID number and your display name.
  - If you're signed in, change your name if you don't want your <u>default name</u> to appear.
  - If you're not signed in, enter a display name.

4. Select if you would like to connect audio and/or video and tap **Join Meeting**. ↑ 1 1 □ 2 ▶ 99% 17:06 PM

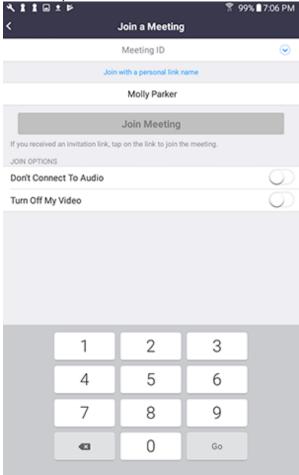